*te quiere ver crecer*

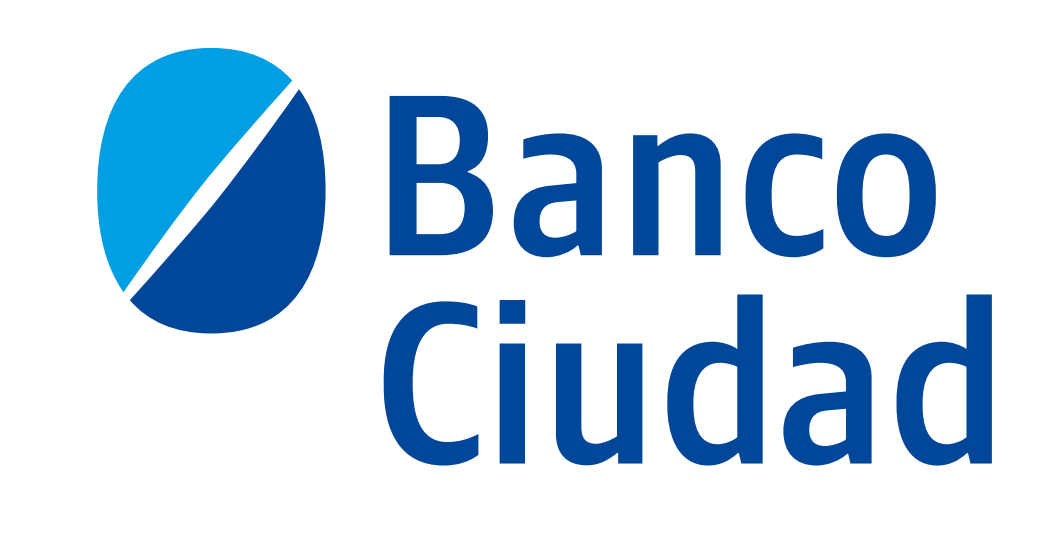

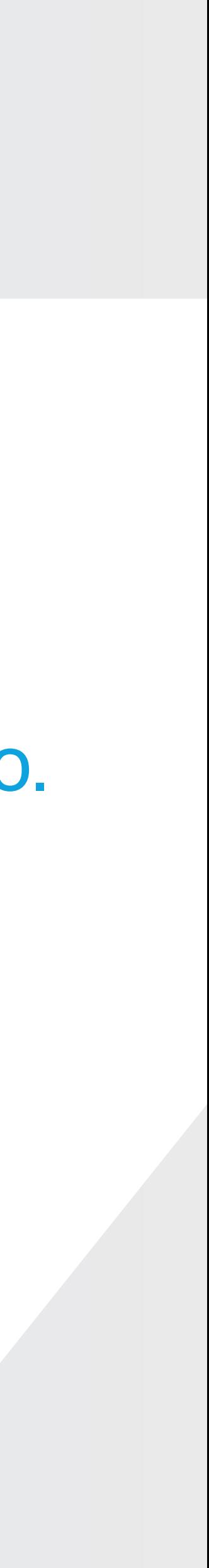

### **Primer ingreso al nuevo Home Banking**

Con solo un usuario en el Home Banking viejo.

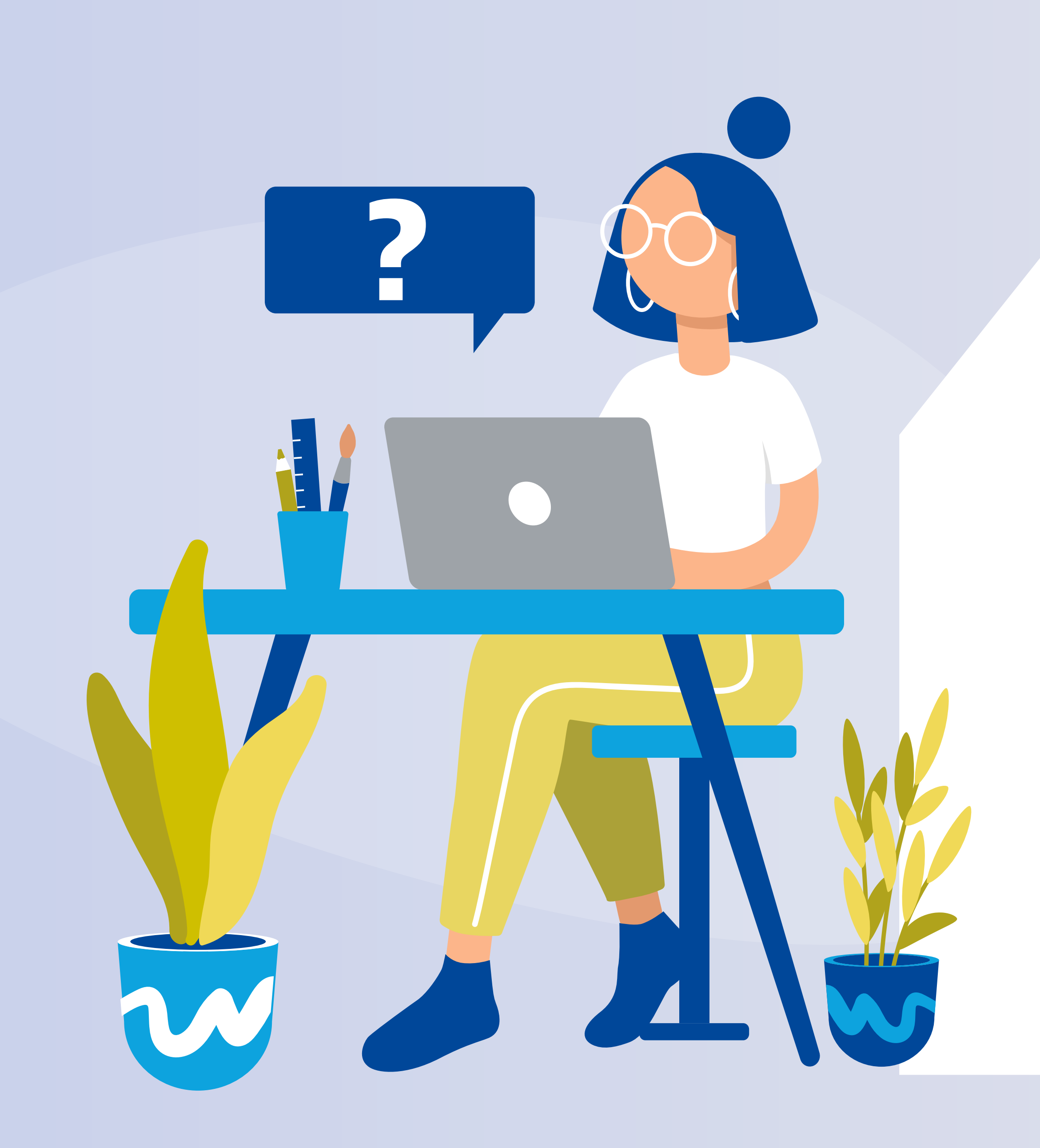

#### Para comenzar ingresá a **Home Banking** desde la página web del Banco.

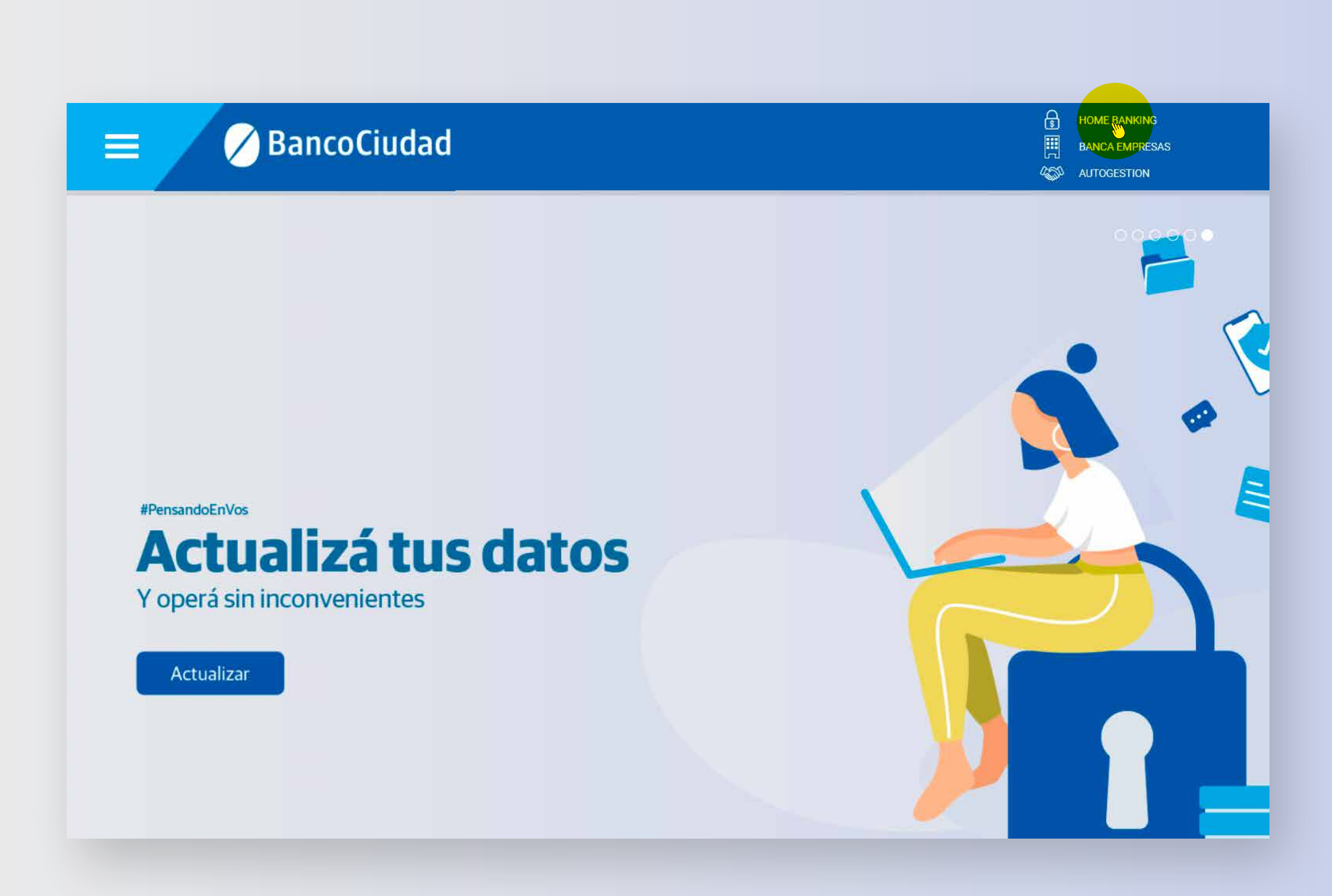

#### Ingresá tu **nombre de usuario** de siempre.

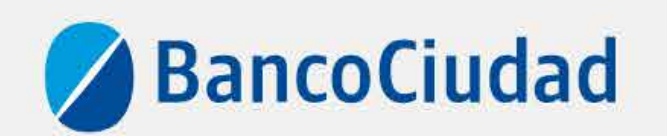

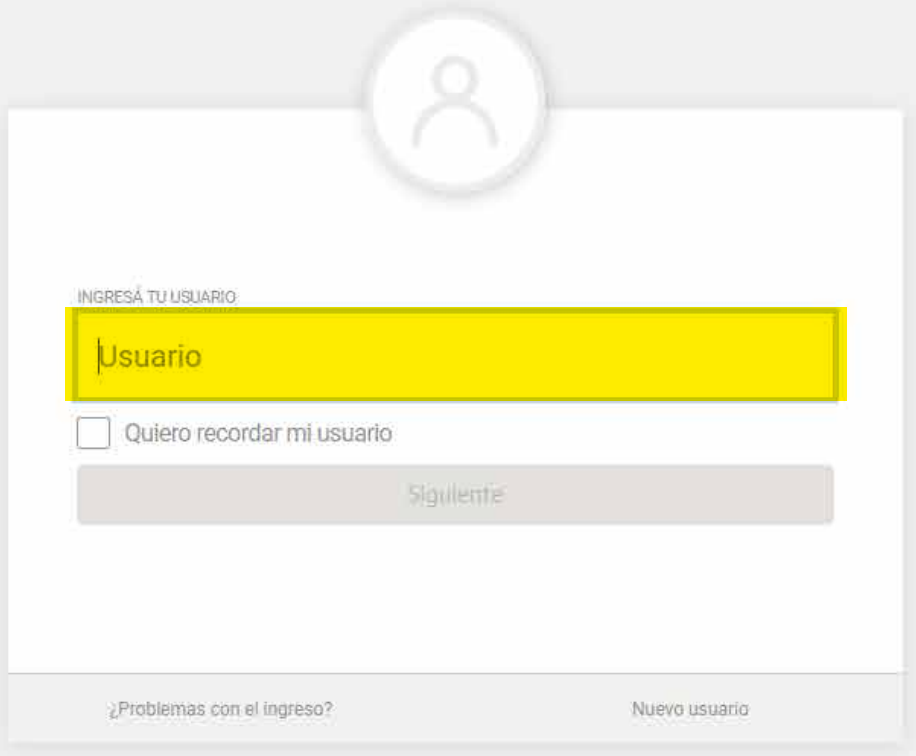

Versión - v0,18.80

Recordá que esta Entidad no envía correos electrónicos (e-mail) ni realiza llamados telefónicos para solicitar cambio o confirmación de datos personales (nro de cuenta, nombre de usuario, clave de acceso). Red Link S.A. en requiriéndote este tipo de información.

Contacto: 0800 222 0400

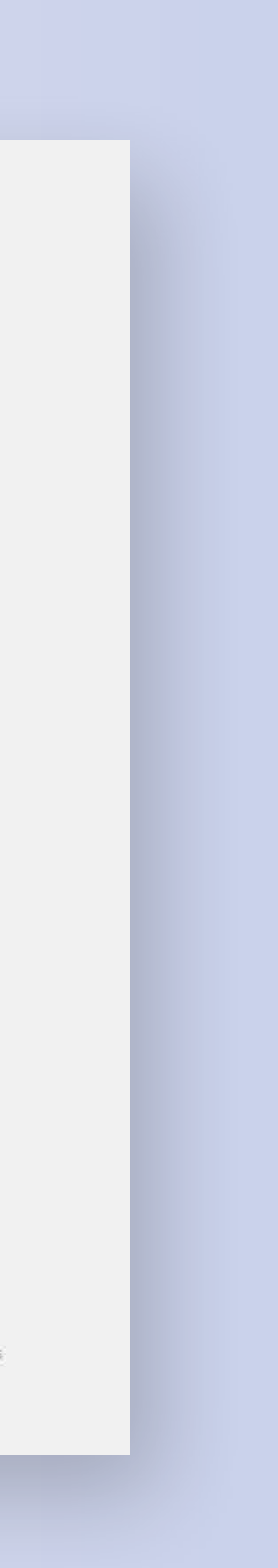

#### Luego ingresá tu clave.

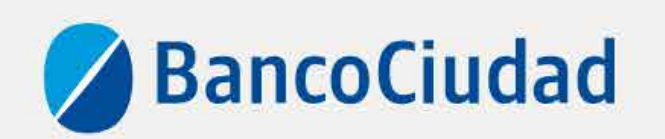

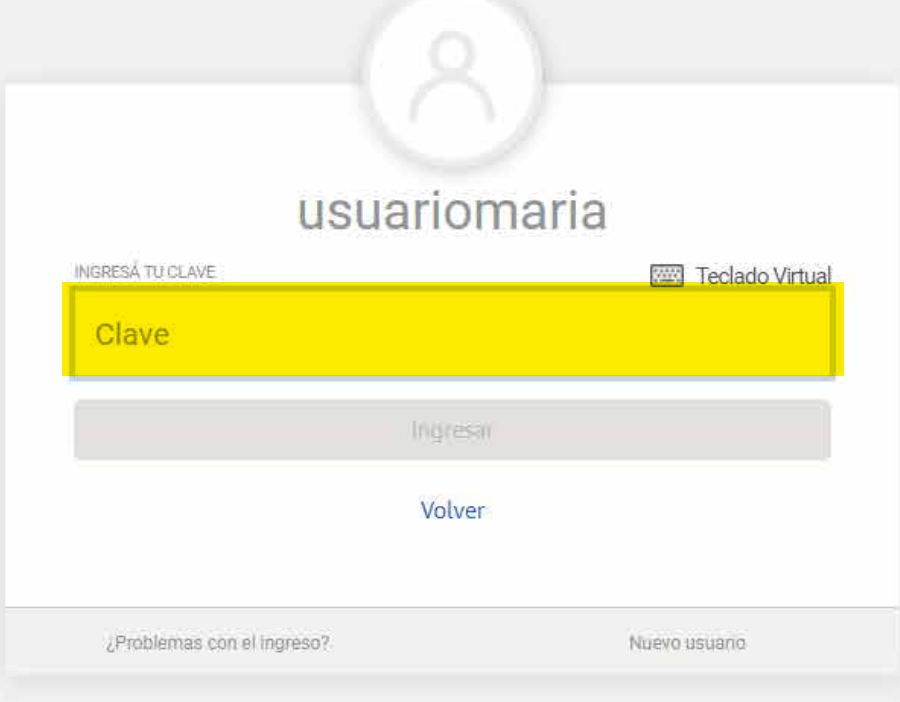

Versión - v0.18.80

Recorda que esta Entidad no envía correos electrónicos (e-mail) ni realiza llamados telefónicos para solicitar cambio o confirmación de datos personales (nro de cuenta, nombre de usuario, clave de acceso). Red Link S.A. en requiriendote este tipo de información.

Contacto 0800 222 0400

Términos y condiciones Seguridad del sistema

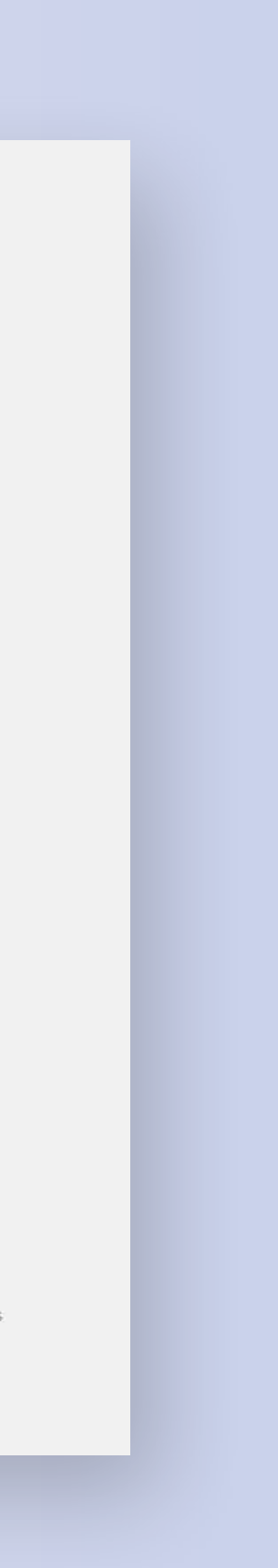

#### Leé la información y hacé click en el botón SIGUIENTE.

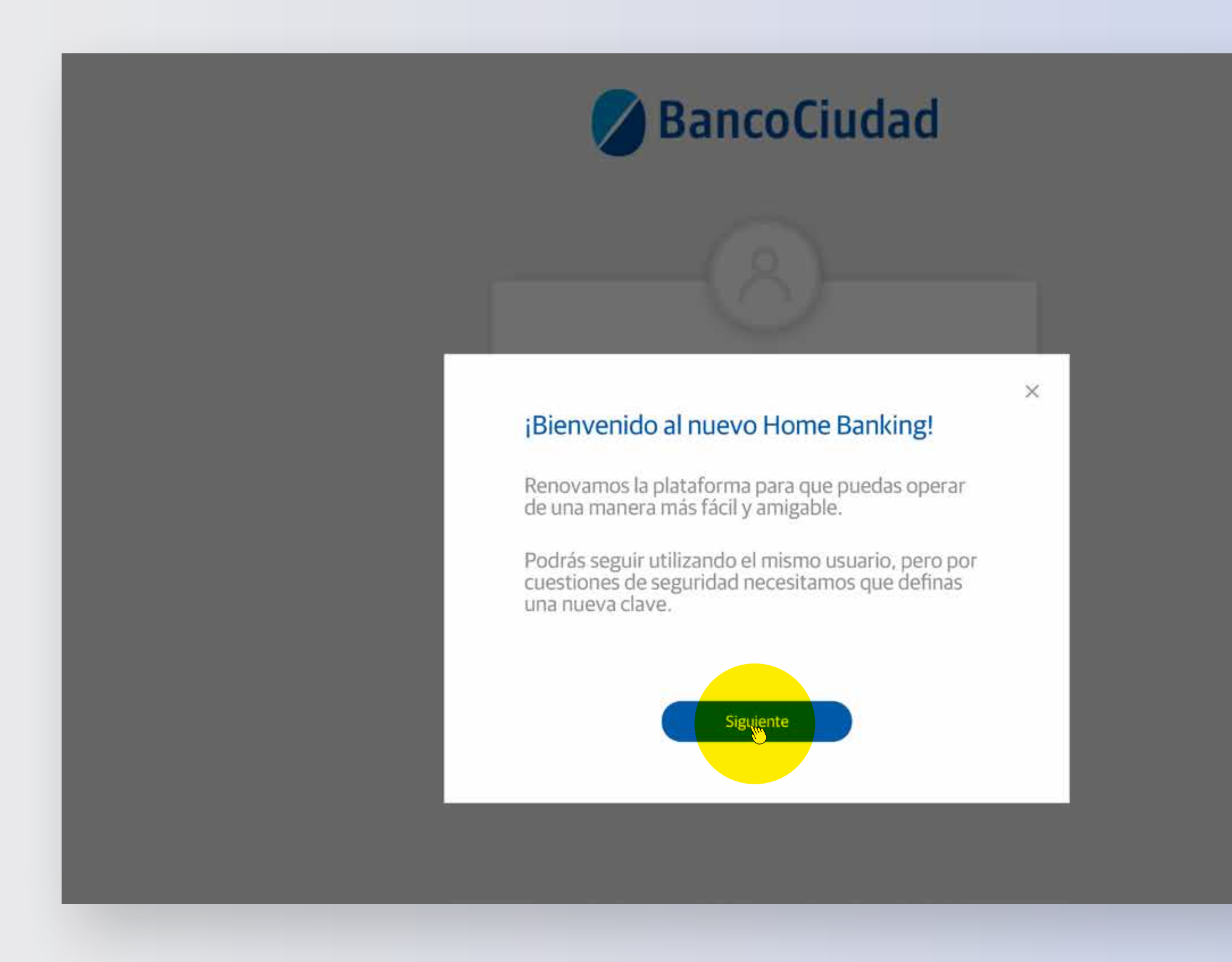

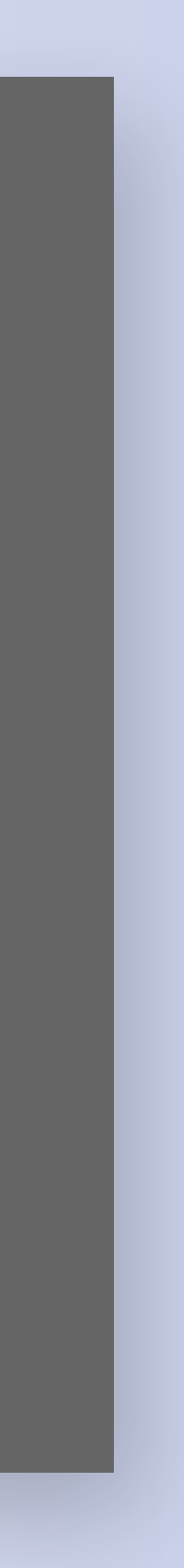

#### Ingresá tu **nueva clave** y **confirmá**.

POR SEGURIDAD, TE PEDIMOS QUE CAMBIES LA CLAVE. PUEDE SER LA MISMA QUE VENÍAS USANDO, PERO CON ALGUNA DE LAS LETRAS EN MAYÚSCULA.

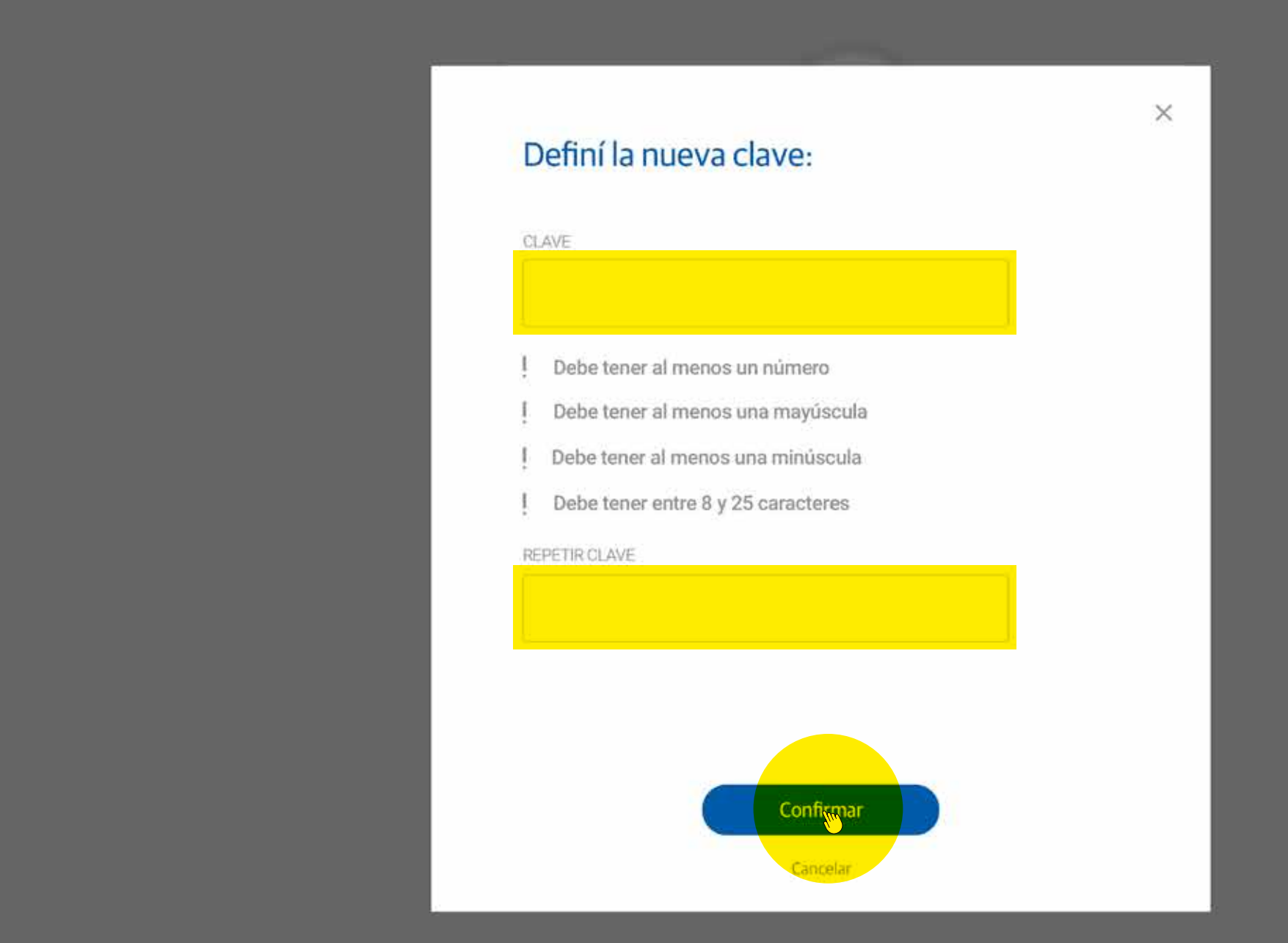

Recorda que esta Entidad no envía correoa electrónicos (e-mail) ni realiza llamados telefónicos para solicitar cambio o confirmación de datos per

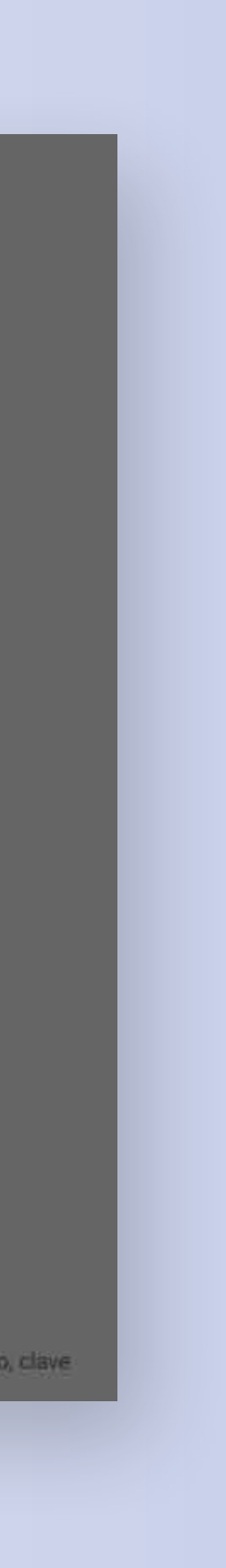

#### **¡Listo!**

- Ya podés realizar todas tus operaciones por el nuevo Home Banking.
- Para comenzar a operar, hacé click en el botón **INGRESAR**.

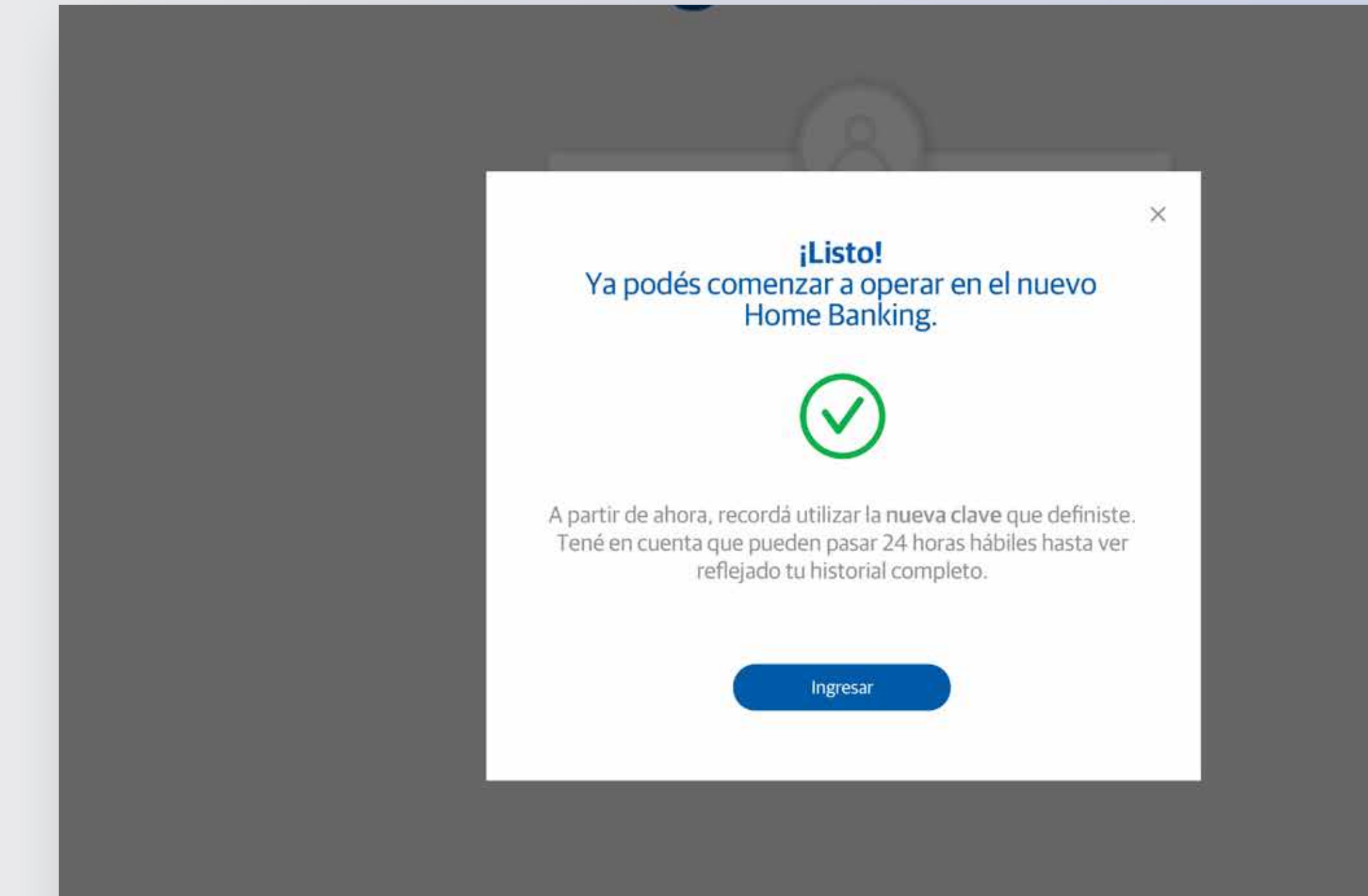

Recordá que esta Entidad no envia correos electrónicos (e-mail) ni realiza flamados telefónicos para solicitar cambio o confirmación de datos personales (nro de cuenta, nombre de usuario, clave de acceso). Red Link S.A. en ningún caso se comunicará con vos requiriendote este tipo de información.

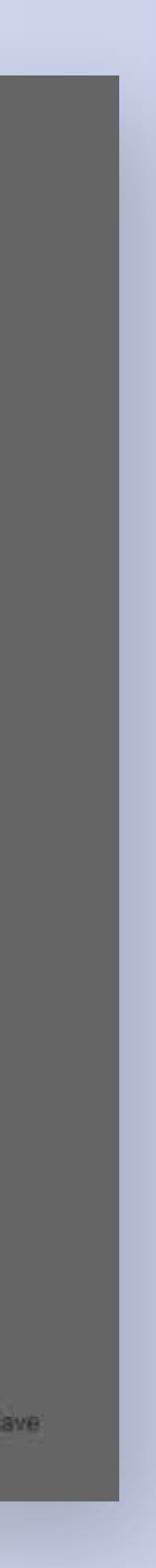

#### *te quiere ver crecer*

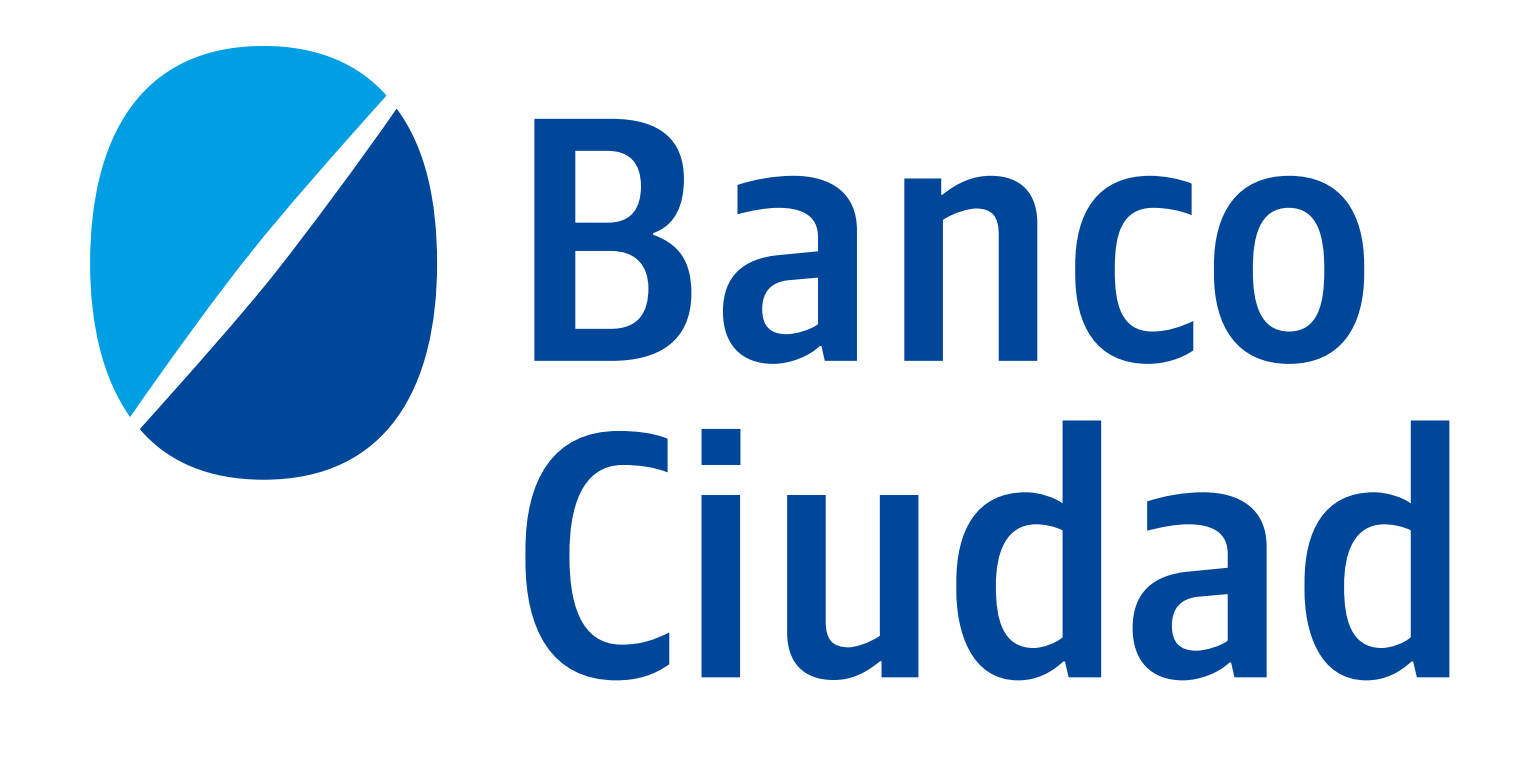